### 215: Doing More With PASOE and Spring

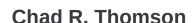

Senior Principal Consultant, Progress Services

Oct 8, 2019

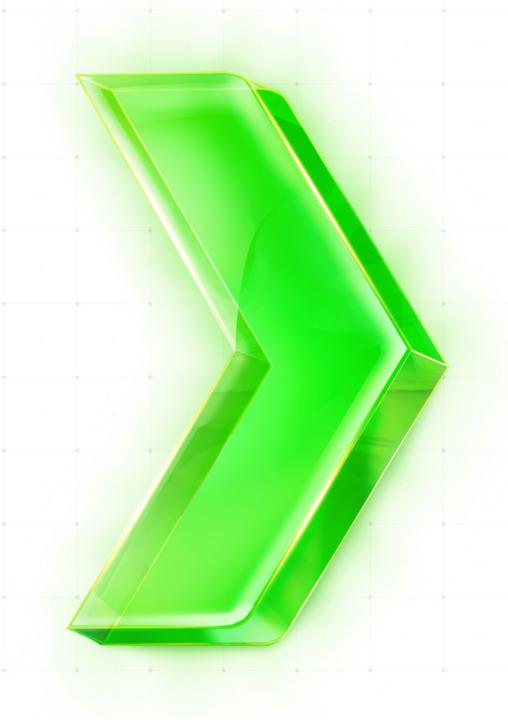

#### Agenda

- Session Introduction
- PASOE Architecture Review
- Use Case and Demonstration
- What Else Can Spring Do?
- Q and A

# **Session Introduction**

## Use Case and Demonstration

### DISCLAIMER: Unsupported techniques lay ahead.

Here be dragons!

#### **Session Introduction**

- The PASOE platform has yes-to-be-discovered possibilities
  - e.g. Spring Framework and its dependencies
  - All Spring Framework functions are accessible to PASOE webapps
- You say, "Wow! Can any of it be used for our own purposes?"
  - Hint YES!
- Deep Technical Aspects
  - Java, Eclipse IDE, Docker
  - OpenEdge Java OpenClient

## **PASOE Architecture Review**

#### **PASOE Architecture Review**

- Tomcat
  - <u>https://tomcat.apache.org/</u>
- Spring Framework
  - https://spring.io
  - Used for **security** components
  - Pay attention to library *version*
  - Two styles of Spring configuration
    - <xml> (PASOE)
    - @Annotations (Java)
- OpenEdge Multi-Session Agent
  - OpenEdge ABL

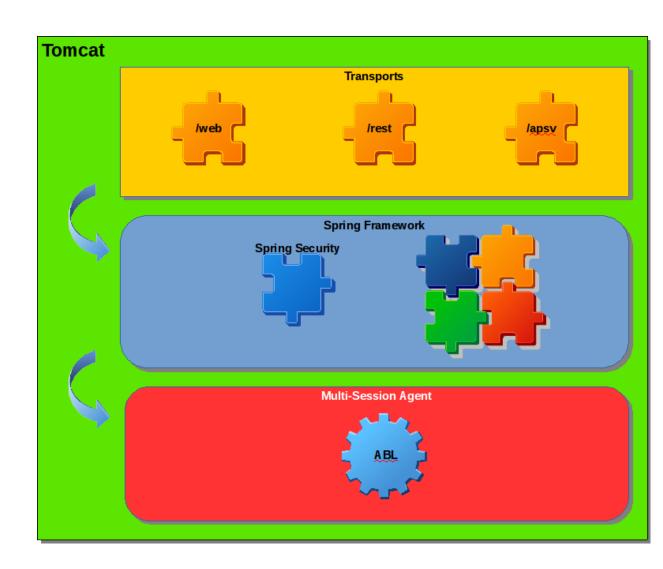

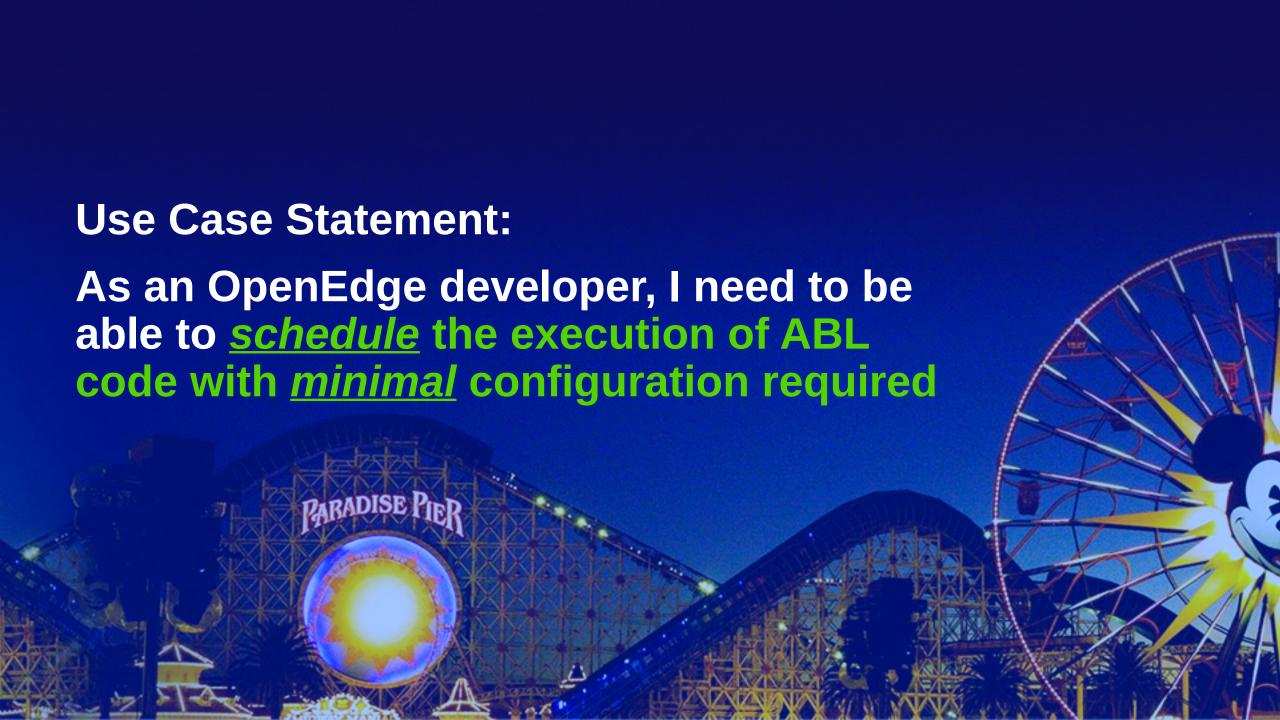

#### **Use Case: Spring TaskScheduler**

- PASOE Container Use Case
  - Docker is not required
    - Approach also applies to non-container PASOE
  - Docker vs Crontab (crond)
    - single process per-container
- Spring TaskScheduler to the rescue!
- Process
  - Implement <u>ABL</u> classes
  - Write Spring (Java) task interface <u>once</u>
  - Simple configuration via <u>XML</u>

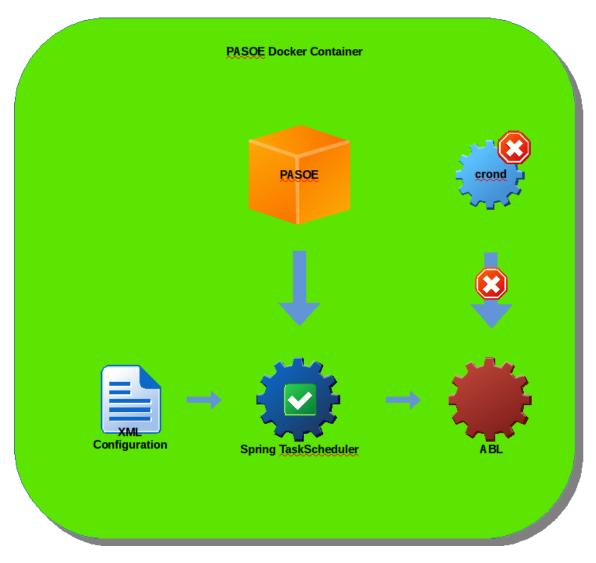

#### **Demonstration: Spring STS Project**

#### Spring STS

- Eclipse IDE, Java EE
  - PDSOE should work
- <u>https://spring.io/tools</u>
- Reference all PASOE libraries
  - Consider creating a Maven project
  - <u>http://maven.apache.org/guides/getting-star</u> ted/maven-in-fix-minutes.html
- Build a JAR file
  - Make JAR and assets available for deployment to PASOE

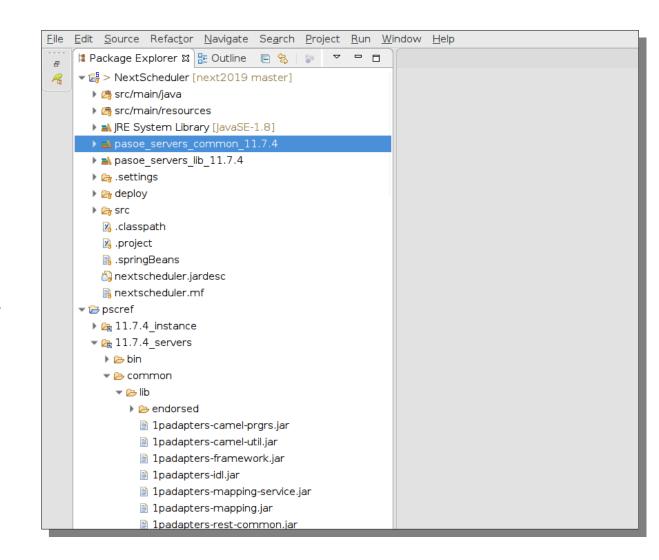

**Demonstration: PASOE Key Locations** 

#### Instance

- common/lib
  - Classes and assets shared by webapps
- openedge
  - ABL code shared by ABLapps

#### WebApps

- webapps/<webapp>/WEB-INF
  - logging.xml tweak verbosity
  - web.xml implement customization

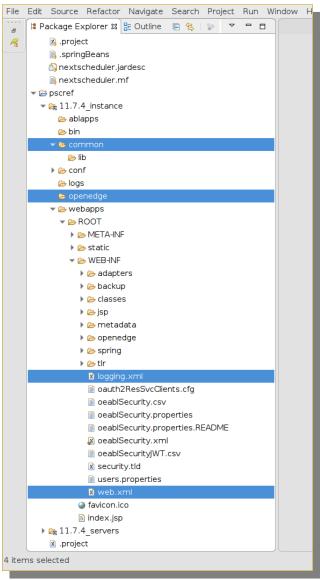

#### **Demonstration: Build ABL Classes**

- Design an interface
- Develop class implementation(s)
  - Could also use procedures (.p)

```
OueueProcessor.cls X
                       QueueProcessor
       Purpose
       Syntax
       Author(s)
                    : chthomso@progress.com
       Created
11 block-level on error undo, throw.
13 using OpenEdge.Logging.ISupportLogging from propath.
class psc.queue.QueueProcessor
implements ITaskProcessor,ISupportLogging
18
19
        define public property Logger as OpenEdge.Logging.ILogWriter no-undo
20
            get():
                 if not valid-object(Logger) then
22
23
24
25
26
27
28
29
30
                      assign Logger = OpenEdge.Logging.LoggerBuilder:GetLogger(this-object:GetClass()).
                 return Logger.
             end get.
             set.
         Purpose:
        constructor public QueueProcessor ( ):
31<sup>©</sup>
32
33
34
35
36
37<sup>©</sup>
             super ().
             logger:trace('New QueueProcessor instance created').
        end constructor.
        method public integer runAllScheduledTasks( ):
38
39
40
            define variable retcount as integer no-undo.
             assign
                 retcount = random(1,5000).
             logger:Debug(subst('Processed all requests: &1',retcount)).
             return retcount.
        end method.
   end class.
```

**Demonstration: Java Implementation** 

```
🗷 taskexec.xml 🛭
       xmlns:task="http://www.springframework.org/schema/task"
       xmlns:p="http://www.springframework.org/schema/p"
        xsi:schemaLocation="http://www.springframework.org/schema
            http://www.springframework.org/schema/beans http://ww
10
        <!-- see: https://docs.spring.io/spring/docs/4.3.23.RELEA
11
12
        <!-- Configure the scheduler/executer -->
        <!-- Defines a ThreadPoolTaskScheduler instance with conf
        <task:scheduler</pre>
15
            id="mvscheduler"
16
            pool-size="2" />
17
18
        <!-- load the class (bean) that contains the task methods
19
20
            id="taskExecutorExample"
21
            class="psc.services.pasoescheduler.Pas0EScheduler"
22
            p:asURL="internal://nxgas"
23
            p:oeClsName="psc.queue.QueueProcessor" />
24
        <!-- maintain a list of scheduled tasks; associate with
        <task:scheduled-tasks scheduler="mvscheduler">
27
            <!-- exec every 15 seconds -->
28
            <task:scheduled</pre>
                ref="taskExecutorExample"
                method="run0ETasks
                cron="*/15 * * * * * * />
```

- Xml Configuration
- Java OpenClient (essentially)
  - OpenClient development bestpractices become *vital*

```
public stilling getoectsivame() {
45
           return m clsName;
46
47
       public void setOeClsName(String OeClsName) {
           this.m clsName = OeClsName;
50
51
        * This method will exec OE Tasks on the AppServer
        * @throws Exception
       public void run0ETasks() throws Exception {
           // TODO: Assert that all required variables have values
           log.debug("Running with ASURL:[{}], clsName:[{}]", m asURL, m clsName);
            * Call O4glrt/Proxy code
           if (null == m client) {
               log.trace("Building Client");
               createClient();
           // collect parameters : if any
           ParamArray params = new ParamArray(0);
           // our implementation returns how many tasks were executed
74
           params.setReturnType(Parameter.PRO INTEGER);
           // create classObject and invoke "runAllScheduled" method
           this.m client.getOpenClassObject().invokeMethod("runAllScheduledTasks", params);
78
79
           // collect return value
           Integer retval = (Integer) params.getReturnValue();
           log.debug("Returnvalue from runAllSchedule: {}", retval);
           // release class object
84
           this.m client.releaseClassObject();
```

#### **Demonstration: Implement Customization**

```
x web.xml 🛭
 47 <!-- BEGIN:Spring security.definition -->
          - Location of the Spring Security XML configuration file that
 50
            defines the which security model this web application should
 51
            employ. The configuration is loaded and applied by the
 52
            ContextLoaderListener.
 53
          -->
 54⊜
        <context-param>
 55
            <param-name>contextConfigLocation</param-name>
 56
 57⊜
            <!-- All previous Spring Security configuration templates
 58
                 have been retired and replaced by the single definition
                 below. All Spring Security configuration, including
 59
 60
                 the client login model and user account source is now
 61
                 configured in the WEB-INF/oeablSecurity.properties file's
 62
                 http.all.authmanager & client.login.model properties
 63
 64
                NOTE: Please keep the param value in this format to enable
 65
                       external administration
 66
 67
                     <param-value>/WEB-INF/oeablSecurity.xml</param-value>
 68
 69
 70⊝
            <param-value>
                 /WEB-INF/oeablSecurity.xml
 71
 72
                 classpath:taskexec.xm
 73
            </param-value>
 74
 75
 76
        </context-param>
 77
 78 <!-- Environment and PropertySource Abstraction -->
        <context-param>
            <param-name>contextInitializerClasses</param-name>
            <param-value>com.progress.appserv.services.security.OESpringPropertySource/param-value>
 81
 82
        </context-param>
 83
```

Add reference to custom XML in web.xml

#### **Demonstration: Deploy and Run**

- Deploy changes to PASOE environment normally
- pasoe.<datestamp>.log
- pasoe.agent.log

```
1 16:50:51.969/1427 [localhost-startStop-1] INFO o.s.s.c.ThreadPoolTaskScheduler - Initializing ExecutorService
2 16:50:52.023/1481 [localhost-startStop-1] DEBUG p.s.pasoescheduler.Pas0EScheduler - New Pas0EScheduler created
 3 16:50:54.085/3543 [localhost-startStop-1] WARN com.progress.appserv.Prop - Development Server is limited to 1 agent
4 16:50:54.085/3543 [localhost-startStop-1] WARN com.progress.appserv.Prop - Development Server is limited to 5 concurrent requests
 5 16:50:54.315/3773 [localhost-startStop-1] WARN c.p.appserv.IdleResourceWatchdog - Idle resource watchdog disabled
 6 16:51:00.000/9458 [myscheduler-1] DEBUG p.s.pasoescheduler.PasOEScheduler - Running with ASURL:[internal://nxgas], clsName:[psc.gueue.QueueProcessor]
7 16:51:00.001/9459 [myscheduler-1] TRACE p.s.pasoescheduler.PasOEScheduler - Building Client
 8 16:51:00.005/9463 [myscheduler-1] TRACE p.s.pasoescheduler.PasOEClient - Attempting to Connect: isConnected: false
 9 16:51:00.006/9464 [myscheduler-1] DEBUG p.s.pasoescheduler.PasOEClient - Creating new Connection to: internal://nxgas
10 16:51:00.277/9735 [myscheduler-1] DEBUG p.s.pasoescheduler.Pas0EScheduler - Returnvalue from runAllSchedule: 829
11 16:51:15.000/24458 [myscheduler-1] DEBUG p.s.pasoescheduler.Pas0EScheduler - Running with ASURL:[internal://nxgas], clsName:[psc.gueue.QueueProcessor]
12 16:51:15.006/24464 [myscheduler-1] DEBUG p.s.pasoescheduler.Pas0EScheduler - Returnvalue from runAllSchedule: 834
13 16:51:30.000/39458 [myscheduler-1] DEBUG p.s.pasoescheduler.PasOEScheduler - Running with ASURL:[internal://nxgas], clsName:[psc.queue.QueueProcessor
14 16:51:30.007/ 28 @16:50:54.189-0400] P-000555 T-1942955776 2 AS-7 AS MSAS Session Startup. (5473)
15 16:51:45.000/5
                      @16:50:54.198-0400] P-000555 T-1942955776 1 AS-Aux-0 MSAS Worker Thread exiting. Number: 5, Status: 0
                      @16:50:54.309-0400] P-000555 T-1943484160 2 AS-Admin AS Application Server connected with connection id: . (8358)
18 16:51:46.359/531
                      @16:51:00.269-0400] P-000555 T-1941796608 1 AS-7 LogMgrWrtr
                                                                                          QueueProcessor psc.queue.QueueProcessor TRACE: New QueueProcessor instance created
19 16:51:46.368/ 32 @16:51:00.270-0400] P-000555 T-1941796608 1 AS-7 LogMgrWrtr
                                                                                           runAllScheduledTasks psc.queue.QueueProcessor DEBUG: Processed all requests: 829
                                                                                           runAllScheduledTasks psc.queue.QueueProcessor DEBUG: Processed all requests: 834
                      @16:51:15.006-0400] P-000555 T-1941796608 1 AS-7 LogMgrWrtr
                                                                                          runAllScheduledTasks psc.queue.QueueProcessor DEBUG: Processed all requests: 3110 runAllScheduledTasks psc.queue.QueueProcessor DEBUG: Processed all requests: 1035
                      @16:51:30.006-0400] P-000555 T-1941796608 1 AS-7 LogMgrWrtr
                  35 @16:51:45.006-0400] P-000555 T-1941796608 1 AS-7 LogMgrWrtr
                  36 <u>@</u>16:51:46.204-0400] P-000555 T-2040751872 1 AS-Listener MSAS Agent Shutting Down. Status: 4020
                      @16:51:46.204-0400] P-000555 T-1941796608 1 AS-Aux-0 MSAS Worker Thread exiting. Number: 6, Status: 0
                      @16:51:46.206-0400] P-000555 T-2040751872 1 AS-Listener MSAS Agent Shutdown Complete.
```

#### What Else Can Spring Do?

#### **Spring Integration**

Enterprise Integration Patterns – messaging. Simple XML configuration.

<u>https://spring.io/project</u> <u>s/spring-integration</u>

#### **Spring Cloud**

Cloud-based service configuration – Spring Consul.

https://consul.io

Secret management service – Spring Vault

https://vaultproject.io

https://spring.io/project s/spring-cloud

#### **Spring Actuator**

Administration and insights to health and security of Spring services.

Not a replacement for OEE, OEM or PASOE Health scanner

https://spring.io/guide
s/gs/actuator-service/

#### **Spring Boot**

Minimalistic configuration to bootstrap fully-functioning applications.

https://spring.io/project s/spring-boot

#### Where will you go next with Spring?

# **Questions?**

#### Thank You!

- chthomso@progress.com
- https://www.linkedin.com/in/chadrthomson/
- https://github.com/ChadThomsonPSC

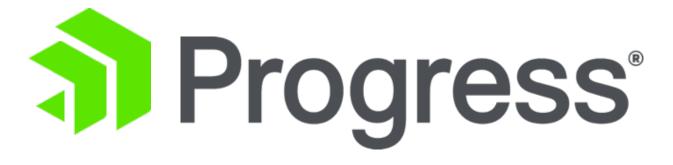